# **Bedienungsanleitung**

# **Gabellichtschranke**

# **FS-Serie**

Alle technischen Angaben beziehen sich auf den Stand 05/2011. Änderungen bleiben vorbehalten.

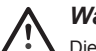

# *Warnung!*

Die Gabellichtschranken FS... sind keine Sicherheitssysteme und dürfen nicht als solche verwendet werden. Der Einsatz der Geräte ist nicht zulässig für Anwendungen, bei denen die Sicherheit von Personen von der Gerätefunktion abhängt.

Der Hersteller oder Betreiber des übergeordneten Systems, z.B. einer Maschinenanlage, ist für die Einhaltung der nationalen und internationalen Sicherheits- und Unfallverhütungsvorschriften verantwortlich.

Montage und elektrischer Anschluss der Gabellichtschranke darf nur von Sachkundigen nach geltenden Vorschriften in spannungsfreiem Zustand und bei ausgeschalteter Maschine erfolgen. Die Maschine muss gegen Wiedereinschalten gesichert sein.

# **• Produktbeschreibung**

Gabellichtschranken werden zur berührungslosen Erkennung von Objekten in Maschinen oder Produktionsanlagen eingesetzt. Sie sind eine Kombination von Sender und Empfänger in einem Gehäuse und arbeiten nach dem Prinzip der Einweglichtschranke. Dank der Integration der kompletten Elektronik in einem Gehäuse ist eine einfache Montage und Ausrichtung möglich.

Die FS-Serie hat eine hohe Auflösung, Schaltgenauigkeit und Reproduzierbarkeit, die die Voraussetzungen zur exakten Positionserfassung sind. Zudem haben sie eine hohe Variabilität, durch die einstellbare Gabelweite und Flexibilität, mittels umfangreicher Einstellmöglichkeiten.

#### **Betriebsart**

Die Betriebsart bestimmt die Art mit der die Sendeleistung an die Umgebungsbedingungen angepasst wird. Auswählbar sind:

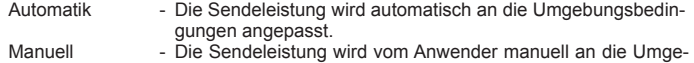

- bungsbedingungen angepasst. Teach ignore - Die Sendeleistung wird automatisch auf ein vorgegebenes
- Objekt angepasst, so dass dieses Objekt nicht erkannt wird.

## **Schaltausgangsart**

Die Schaltausgangsart beschreibt die Ausgangsstufe des Schaltausganges. Auswählbar sind: PNP - Der Schaltausgang enthält einen Transistor, der die Last gegen

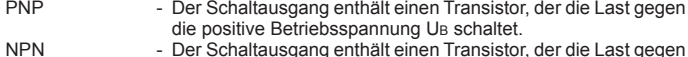

- die negative Betriebsspannung 0V schaltet.
- PNP/NPN Der Schaltausgang enthält einen Transistor, der die Last gegen die positive Betriebsspannung UB schaltet und einen Transistor, der die Last gegen die negative Betriebsspannung 0V schaltet. Es ist immer nur einer der Transistoren durchgeschaltet.

#### **Impulsverlängerung**

Die Impulsverlängerung verlängert den Schaltimpuls des Schaltausganges. Auswählbar sind:<br>Aus

- Aus Die Impulsverlängerung ist ausgeschaltet.<br>1 ms Der Schaltimpuls beträgt mindestens 1 ms 1 ms - Der Schaltimpuls beträgt mindestens 1 ms.<br>10 ms - Der Schaltimpuls beträgt mindestens 10 ms 10 ms - Der Schaltimpuls beträgt mindestens 10 ms.<br>100 ms - Der Schaltimpuls beträgt mindestens 100 m
	- Der Schaltimpuls beträgt mindestens 100 ms.

### **Schaltverhalten**

Das Schaltverhalten beschreibt das Verhalten des Schaltausganges bei Unterbrechung oder Freigabe des Lichtstrahls. Auswählbar sind:

- Der Schaltausgang wird durch das Beleuchten des Empfängers aktiviert. Dunkelschaltung - Der Schaltausgang wird durch das Abdunkeln des Empfängers
- aktiviert.

### **Lieferumfang**

Die folgenden Teile sind im Lieferumfang enthalten. Für den Fall, dass nicht alle im Lieferumfang des Produkts enthaltenen Teile vorhanden sind, wenden Sie sich an den Verkäufer, von dem Sie das Produkt erworben haben.

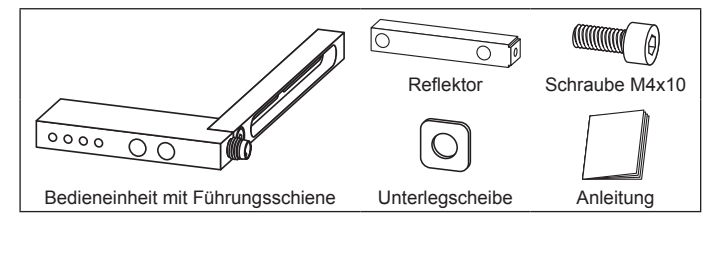

**• Montage**

## **Montagehinweise**

Beachten Sie bei der Montage die folgenden Hinweise:

- Überprüfen Sie anhand der technischen Daten, ob die Gabellichtschranke für Ihre Anwendung geeignet ist.
	- Das zu erfassende Objekt muss die Gabelöffnung frei passieren können.
	- Die Befestigung sollte so gewählt werden, dass eine unbeabsichtigte Dejustierung ausgeschlossen ist.
	- Das Lösen der Befestigungen sollte nur mit Werkzeug möglich sein.

#### **Gabelweite einstellen**

Zur Einstellung der Gabelweite benötigen Sie einen Innensechskantschlüssel der Größe 3mm. Den Reflektor auf den gewünschten Abstand stellen. Die Optiken des Reflektors müssen dabei zur Bedieneinheit zeigen. Die Unterlegscheibe auf die beiliegende Innensechskantschraube M4x10 legen. Die Schraube mit dem Innensechskantschlüssel festziehen (max. Anzugsmoment 2 Nm).

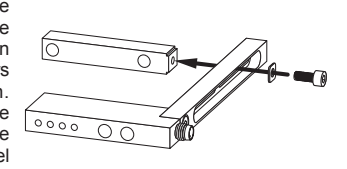

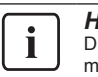

*Hinweis!*

Die Schraube ist bereits mit Sicherungslack versehen. Sollte ein mehrmaliges Lösen notwendig sein (>4 mal), dann muss erneut Sicherungslack aufgetragen werden.

## **Mechanische Befestigung**

Die mechanische Befestigung erfolgt mit M4- Schrauben. Mögliche Befestigungspunkte sind in der Zeichnung zu sehen. Die genauen Positionen sind den Maßzeichnungen zu entnehmen.

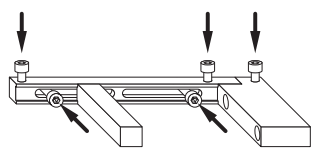

#### **• Elektrischer Anschluss**

**Anschlussstecker**

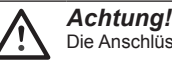

Die Anschlüsse dürfen nur leistungslos angeschlossen werden.

Die Gabellichtschranke wird über den 3-poligen Rundsteckverbinder angeschlossen. Die Betriebsspannung muss mindestens +12 V DC betragen und darf +30 V DC nicht überschreiten.

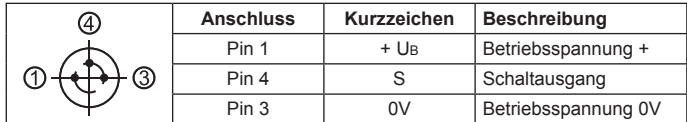

## **Anschlussschema**

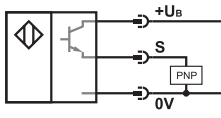

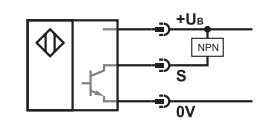

PNP-Schaltausgang NPN-Schaltausgang

+U<sub>B</sub>

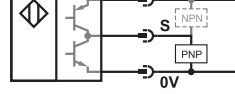

PNP/NPN-Schaltausgang (Gegentakt)

## **• Technische Daten (20°C, 24 V DC)**

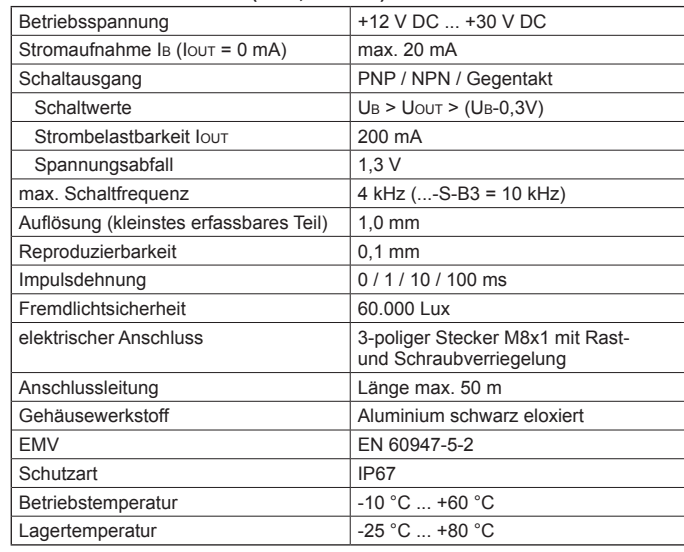

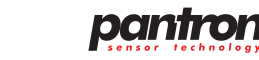

# **• Gerätebeschreibung** Schaltausgangsanzeige (OUT)

- Signalanzeige (SIGNAL)
- Alarmanzeige (ALARM) Betriebsanzeige (ON)
- 
- PROGRAM-Taste (PROG [-])
- RESET-Taste (RESET [+])
- Anschluss (Stecker M8, 3-polig)

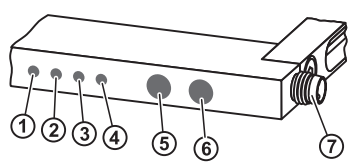

# **Bedienung**

Die Bedienung erfolgt mit den Tasten PROGRAM ® und RESET ®. Unterschieden wird in langer Tastendruck (>2 Sekunden) und kurzer Tastendruck (<1 Sekunde).

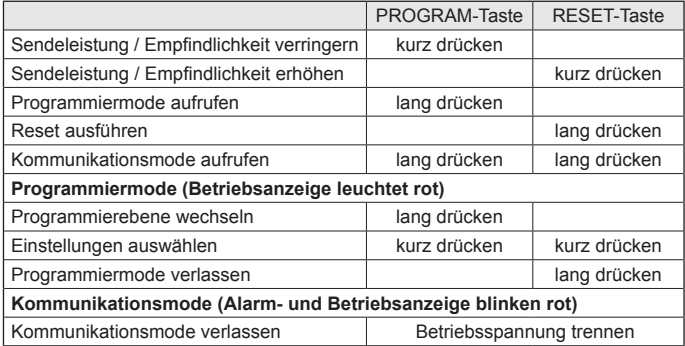

# **• Gabel programmieren**

Die Programmierung kann über die Tasten oder einen PC erfolgen. Bei Auslieferung hat die Gabel folgende Werkseinstellungen: Betriebsart = Automatik; Schaltausgang = PNP; Impulsverlängerung = Aus; Schaltverhalten = Hell.

#### **a) Gabel über Tasten programmieren**

Die Bedienung der Tasten ist oben beschrieben. Die Farbe der Schaltausgangsanzeige  $\overline{0}$  zeigt die ausgewählte Funktion und die Signal- und Alarmanzeige  $\overline{2}$  +  $\overline{0}$ zeigen den eingestellten Wert an.

#### **Übersicht**

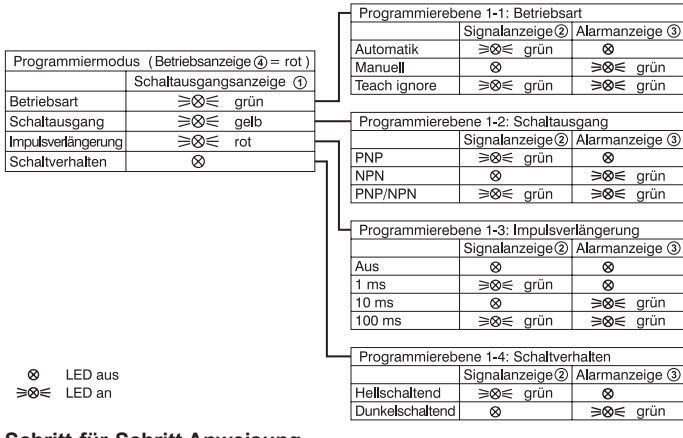

#### **Schritt-für-Schritt Anweisung**

- PROGRAM-Taste lang drücken, um den Programmiermode aufzurufen. ⇒ Die Betriebsanzeige 4 leuchtet rot
- PROGRAM-Taste ® mehrmals lang drücken bis Schaltausgangsanzeige <sup>®</sup> die Farbe der gewünschten Funktion hat.
- PROGRAM-Taste ® oder RESET-Taste ® kurz drücken, um die Einstellung auszuwählen
- RESET-Taste ® lang drücken, um den Programmiermode zu verlassen. Die Betriebsanzeige 4 leuchtet grün

# **b) Gabel über PC programmieren**

Zur Kommunikation zwischen PC und Gabel wird eine Interfacebox IFB-1 und die Software WinConnect benötigt. Ausführliche Informationen zur Programmierung über PC finden Sie in der Bedienungsanleitung zur Interfacebox und der WinConnect Software.

# **• Inbetriebnahme**

Betriebsspannung einschalten. Die Betriebsanzeige @ leuchtet grün. Die Funktionsweise ist abhängig von der ausgewählten Betriebsart.

# **Automatik**

Nach dem Anlegen der Betriebsspannung oder dem Verlassen des Programmiermodes führt das Gerät einen Reset aus. Bei Sichtverbindung zwischen Sender und Empfänger wird die Sendeleistung automatisch angepasst. Ist die Sendeleistungsregelung aktiv, dann leuchtet die Signalanzeige 2. Wird der Lichtstrahl unterbrochen, erlischt die Signalanzeige @ und die Sendeleistung bleibt konstant, bis die Unterbrechung beseitigt ist.

Verschmutzt die Optik langsam, erhöht die Gabel kontinuierlich die Sendeleistung. Beim Erreichen von 95 % der maximalen Sendeleistung leuchtet die Alarmanzeige . Mit einer kurzen Betätigung des RESET-Taste kann die Schaltempfindlichkeit erhöht und mit der PROGRAM-Taste <sup>®</sup> verringert werden.

# **Manuell**

Die Gabel muss mit den Tasten auf die Umgebungsbedingungen eingestellt werden. Die RESET-Taste ® so oft kurz drücken bis die Signalanzeige ® konstant leuchtet. Die Gabel ist auf die maximale Empfindlichkeit (geringe Verschmutzungsreserve) eingestellt. Soll die Verschmutzungsreserve erhöht werden (Verringerung der Empfindlichkeit), dann muss die Sendeleistung durch kurzes Drücken der RESET-Taste ® erhöht werden. Die Sendeleistung wird durch Drücken der PROGRAM-Taste ® verringert.

#### *Hinweis!* i

Nach der Sendeleistungseinstellung zeigt die Signalanzeige @ weiterhin die korrekte Einstellung der Sendeleistung an. Verschmutzen die Optiken langsam, beginnt die Anzeige zu flackern und erlischt dann bei weiterer Verschmutzung. Um wieder einen optimalen Betrieb des Gerätes herzustellen, muss die Sendeleistung neu eingestellt oder die Verschmutzung beseitigt werden.

# **Teach ignore**

Die Gabel wird auf ein Objekt eingestellt, dass sich während des Teachvorganges in der Strecke befindet (z.B. Verpackung ohne Inhalt). Durch langes Drücken des Reset-Tasters ® wird der Teachvorgang aktiviert. Die Sendeleistung wird bis kurz vor den Abschaltpunkt des Schaltausgang heruntergeregelt (Lichtstrecke noch frei). Objekte mit gleicher oder geringerer Dämpfung werden nicht erkannt. Die Lichtschranke kann nur durch Objekte mit höherer Dämpfung unterbrochen werden (z.B. Verpackung mit Inhalt). Ist der Teachvorgang beendet, leuchtet die Signalanzeige 2. Konnte der Vorgang nicht beendet werden, weil die Dämpfung des Objektes zu groß ist, dann leuchtet die Alarmanzeige 3.

Die Schaltempfinglichkeit kann mit einer kurzen Betätigung des RESET-Tasters erhöht und des PROGRAM-Tasters ® verringert werden.

## **• Schaltlogik**

Die Schaltausgangsanzeige  $\mathfrak d$  und der Schaltausgang werden der Lichtstrecke und dem eingestellten Schaltverhalten entsprechend geschaltet.

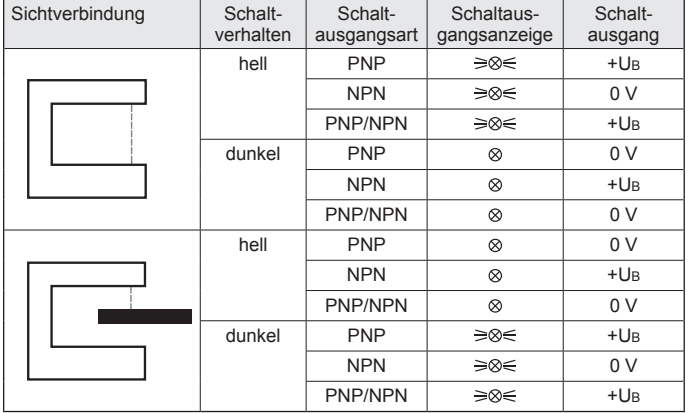

# **Wartung und Fehlerbehebung**

#### **Reinigung des Gehäuses oder der Optik**

Reinigen Sie bei Bedarf das Gehäuse und die Optik mit einem weichen Tuch und Wasser. Schalten Sie vor der Reinigung das Gerät ab.

### **Fehlersuche**

Funktioniert die Gabel nicht einwandfrei, überprüfen Sie bitte folgende Punkte:

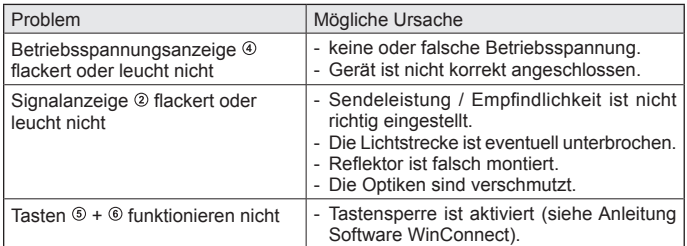

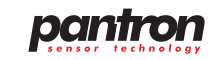

# **• Maßzeichnungen (in mm)**

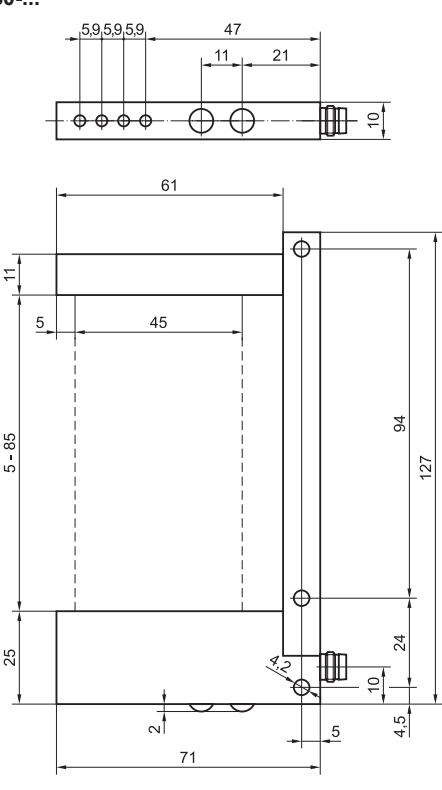

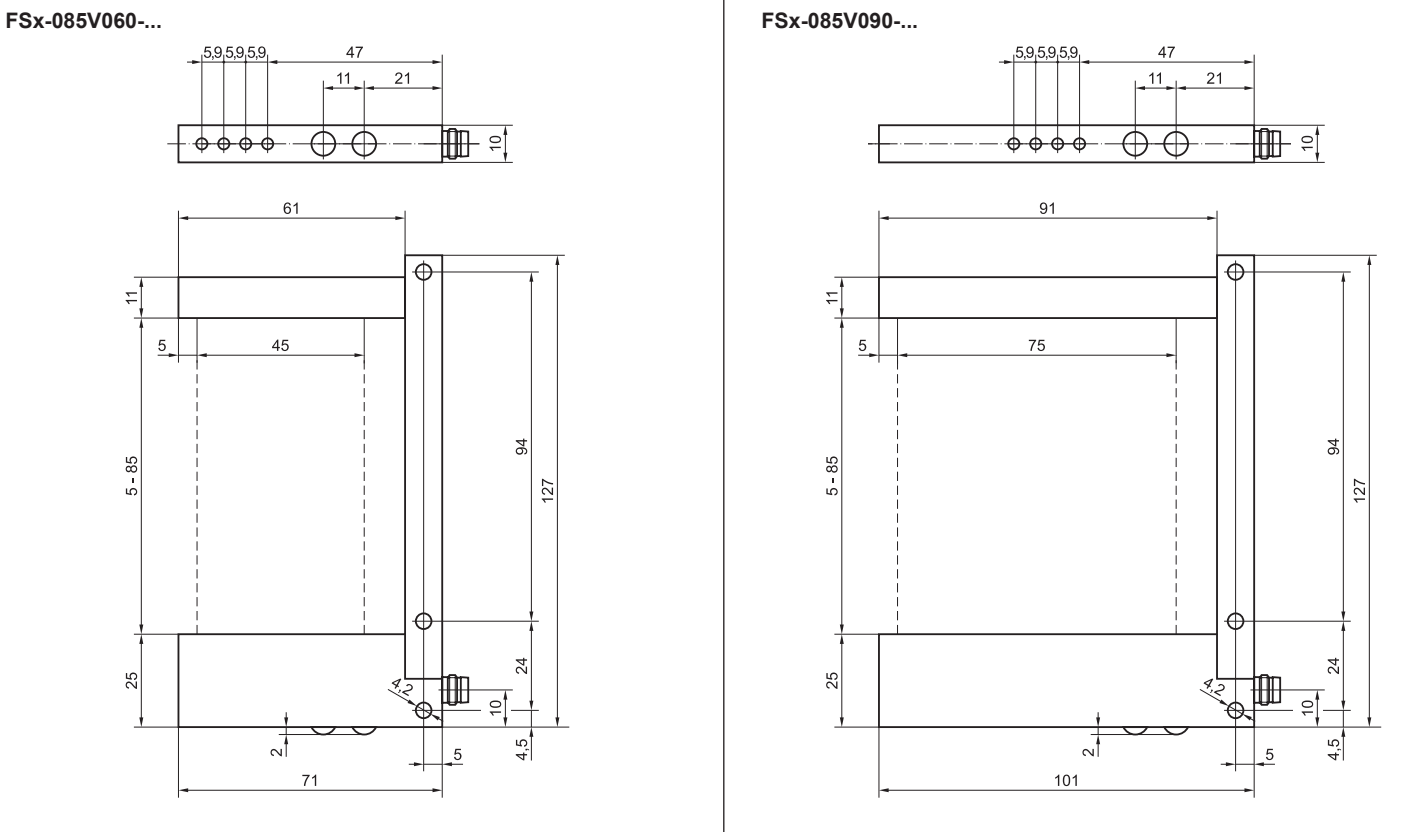

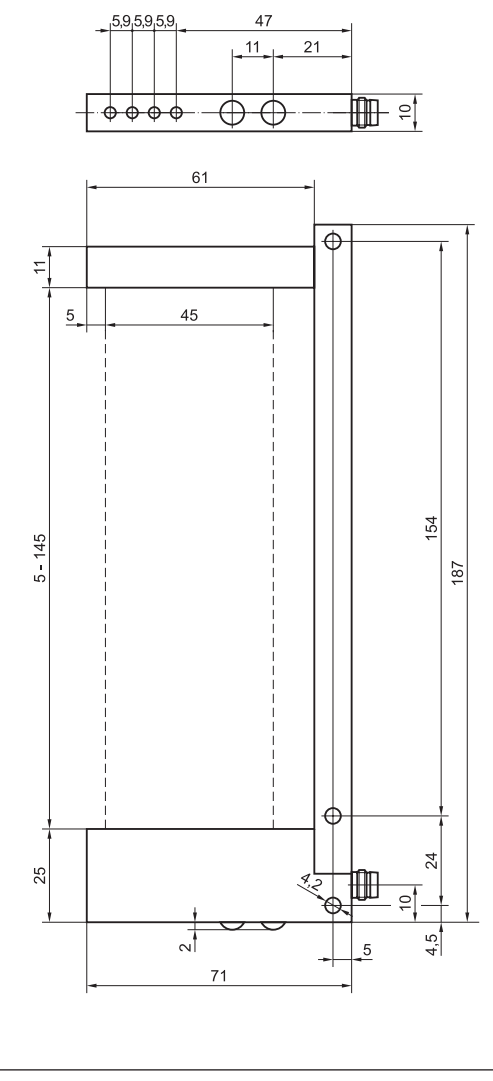

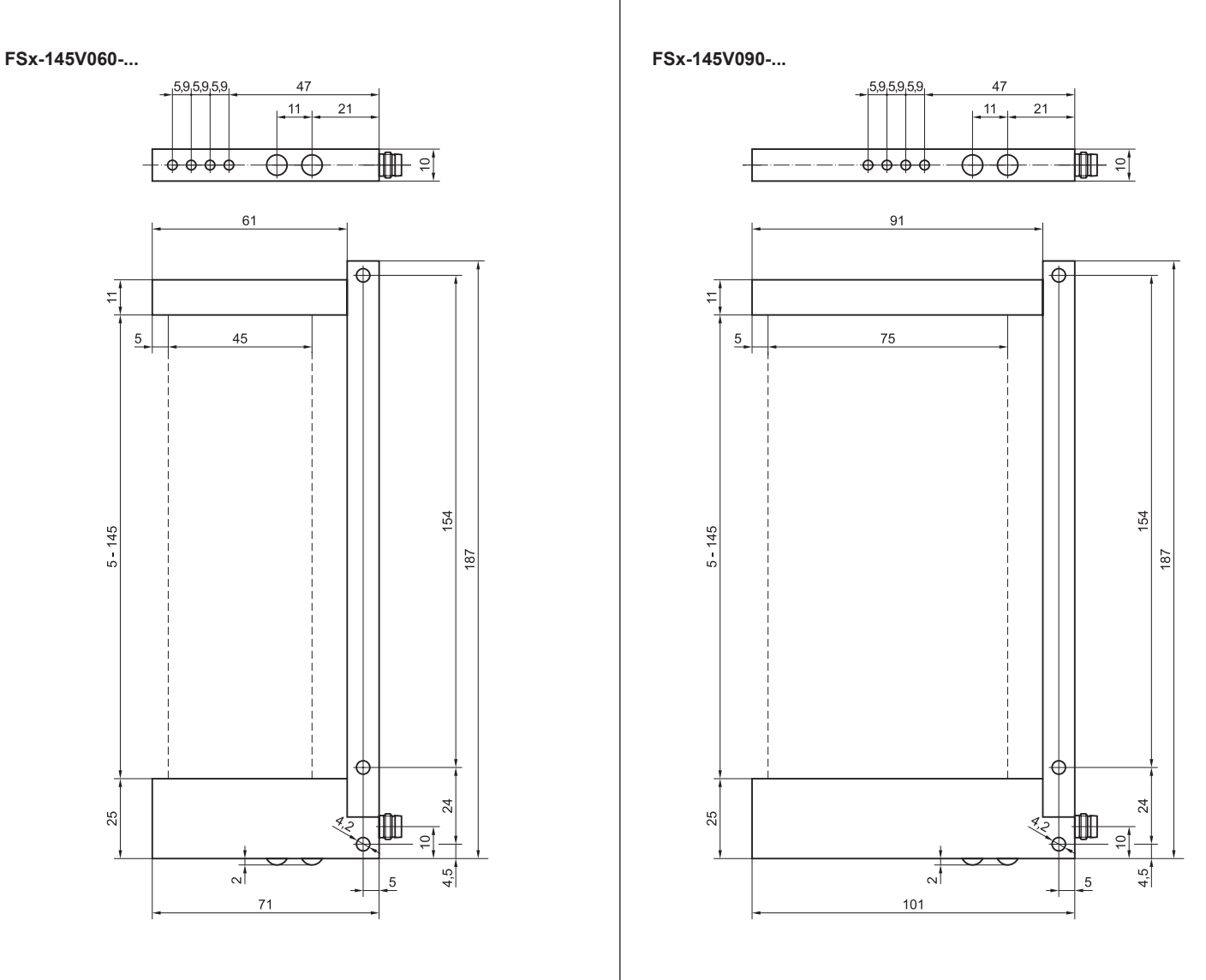

OI141001DE-10/2014 OI141001DE - 10/2014

Pantron Instruments GmbH Süllbergstraße 3-5 D-31162 Bad Salzdetfurth

**Tel.** +49 (0) 5063 / 9591-0 **Fax** +49 (0) 5063 / 9591-55 **E-mail** sales@pantron.de **Internet** www.pantron.de